# **CNS**2022

**pyspi**: python toolkit for statistical analysis of pairwise interactions

Package author: Oliver Cliff Workshop presenter: Annie G. Bryant

16 July 2022

**Dynamics and Neural Systems Lab** The University of Sydney https://github.com/olivercliff/pyspi/

# What are pairwise interactions?

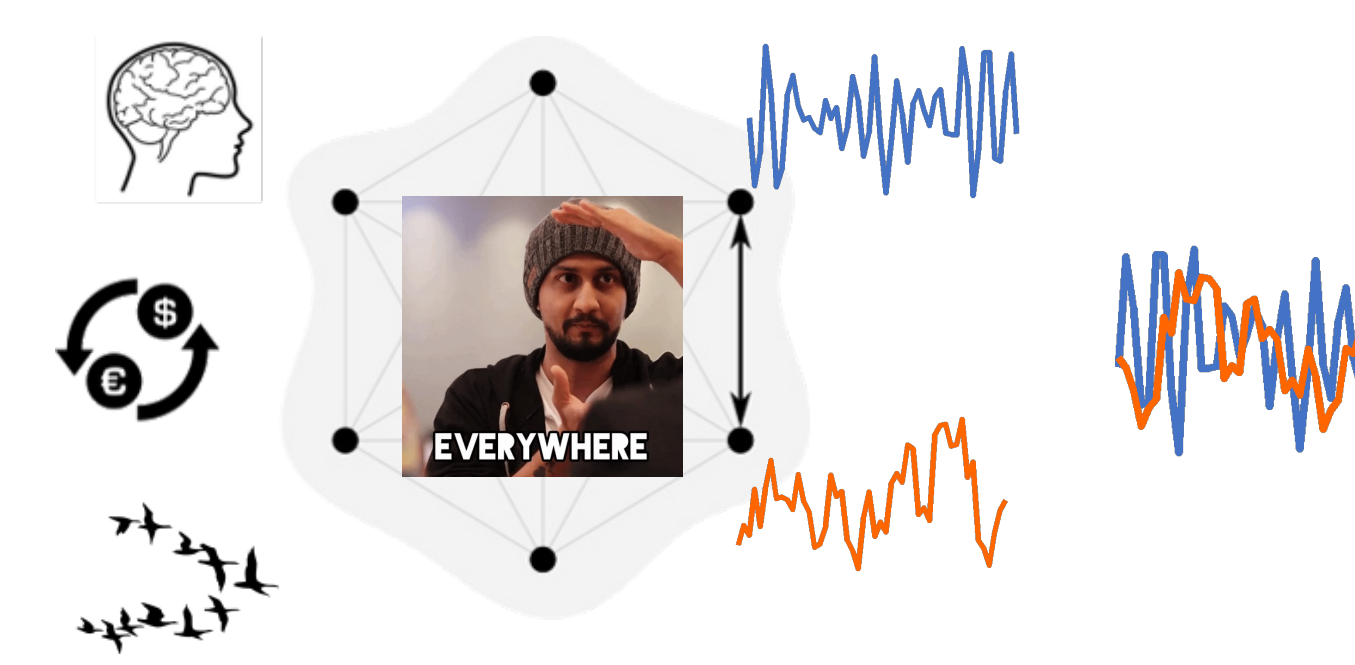

Features that capture the relationship between the two nodes' time-series

**Pairwise interactions are studied across disciplines** Neuroscience: Connectivity measures

Econometrics: Interactions between assets

Biology: Leader/follower in collective motion

Slide adapted courtesy of Oliver Cliff

## How are pairwise interactions typically explored in computational neuroscience?

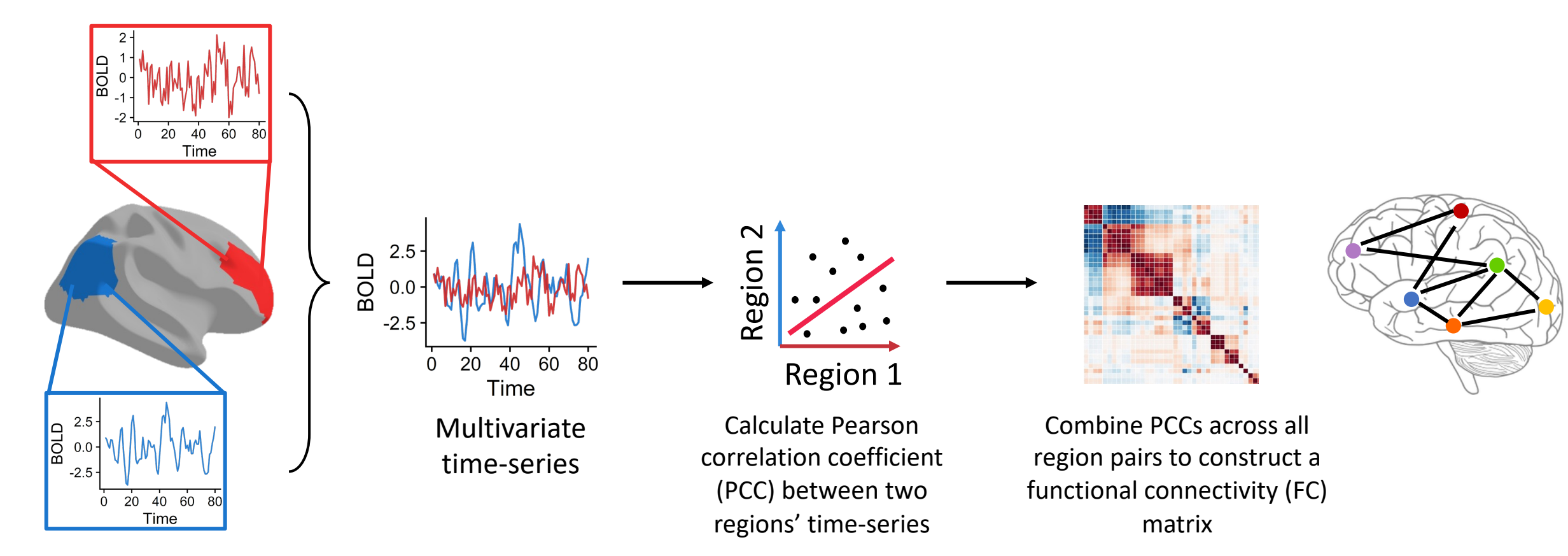

Regional functional magnetic resonance (fMRI) signals

# What else is out the

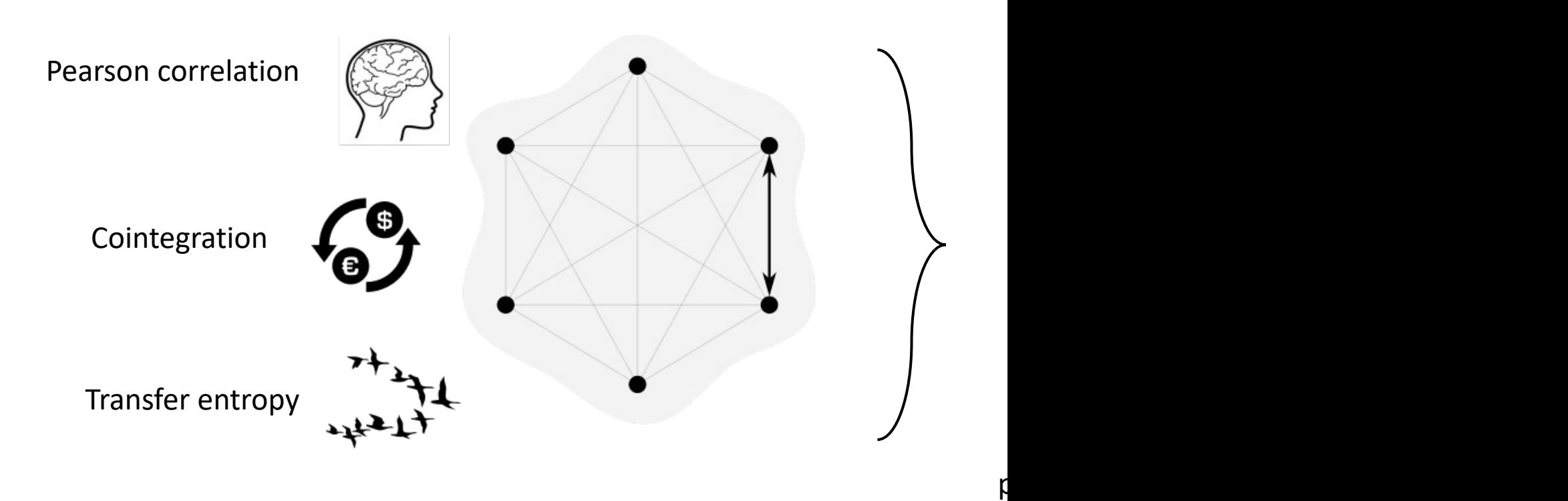

# I pyspi with my little eye-spi…

… an open-source python package for highly comparative multivariate time-series analysis!

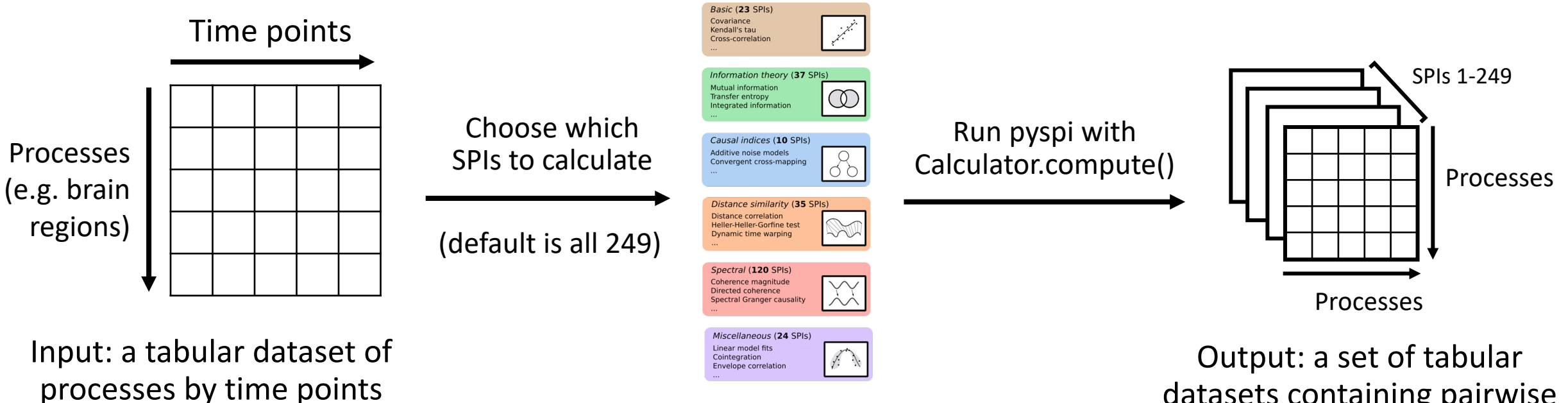

datasets containing pairwise values for each pair of processes by SPI

https://github.com/olivercliff/pyspi

## How can pyspi revolutionise how we look at functional connectivity in the human brain?

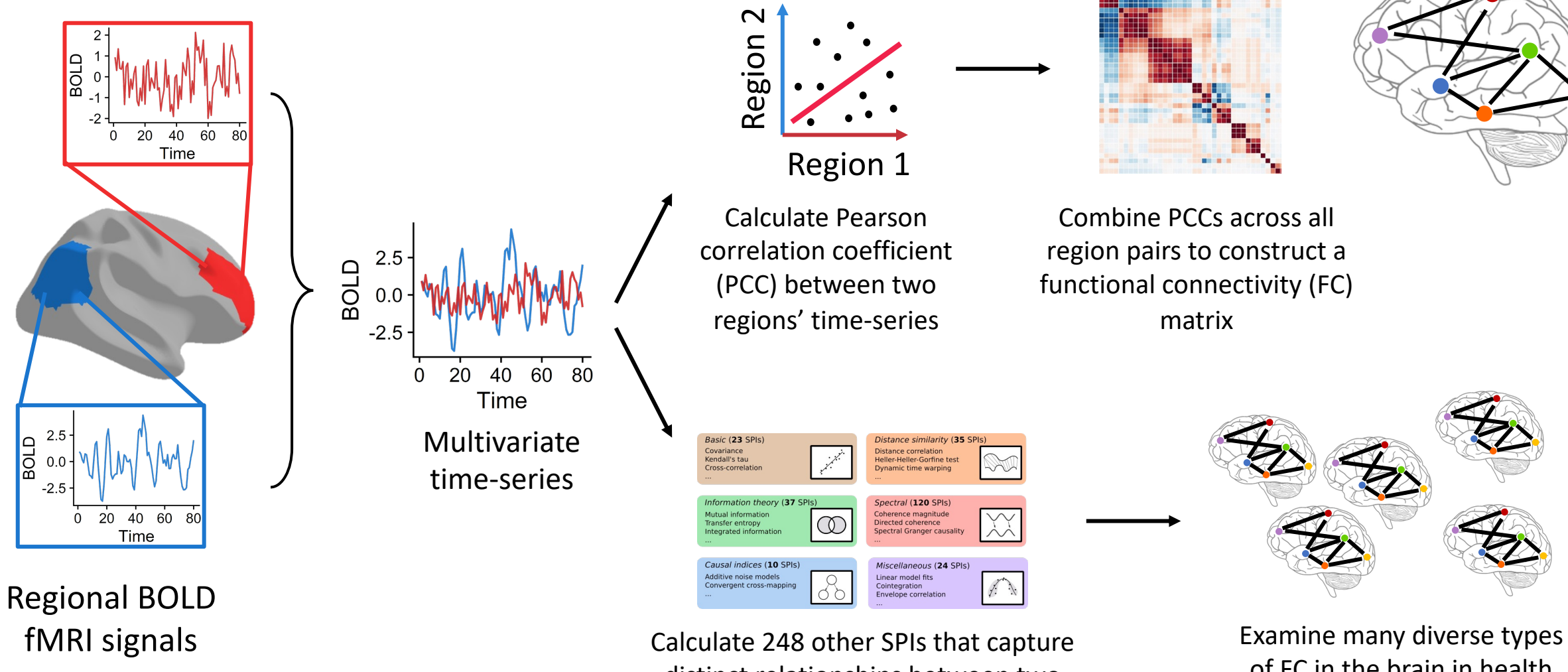

distinct relationships between two brain regions' activities

of FC in the brain in health and disease

## Let's get pySPI runnir

### **Key links**

https://github.com/oliverclif https://pyspi-toolkit.readthe https://wiki.octave.org/Cate https://www.anaconda.com

- **Quick steps to install** 1. [OPTIONAL] install octave on your
	- 2. [OPTIONAL] create a specific cond
		- conda create -n pyspi pythor
		- conda activate pyspi
	- 3. Clone the pySPI github repo to you
		- e.g. git clone https://github.c
	- 4. Navigate to downloaded repo
		- e.g. cd ~/pySPI
	- 5. python3 –m pip install .

## Downstream application examp actigraphy data

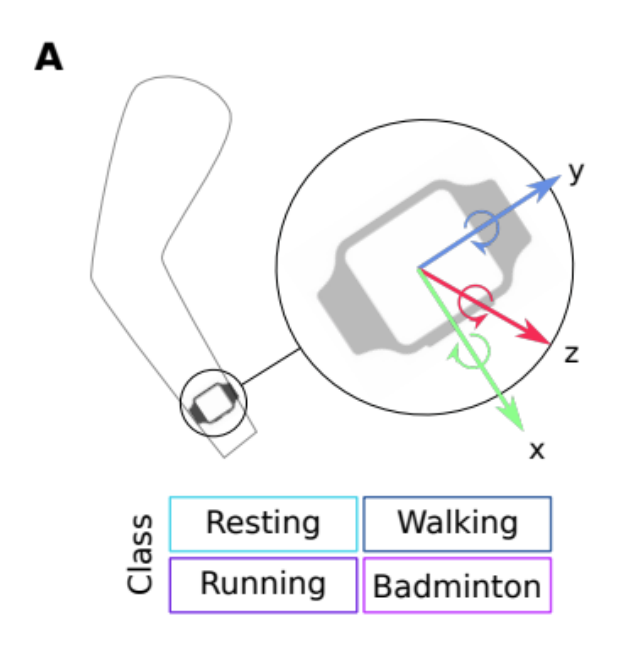

MTS data from 3-axis accelerometer and 3-axis gyroscope recording

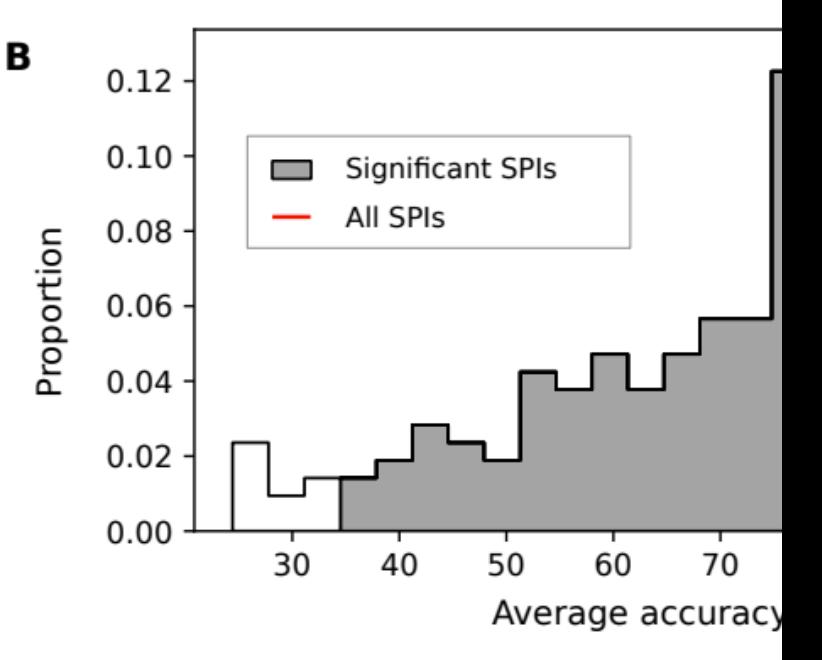

216 SPIs used as basis for support vector machine classifier, with cross-va accuracy reported

# Applying pyspi to BOLD fMRI time-series data

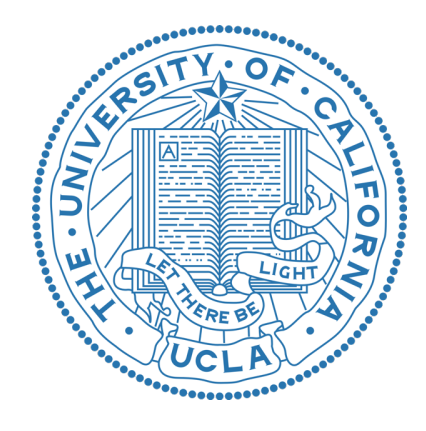

**Tutorial data**: one participant from the UCLA Consortium for Neuropsychiatric Phenomics LA5c Study1

• Data is split up into 4 sets of 4 brain regions, each of which has 152 time points (fMRI frames)

We will go through:

- Preparing our multivariate time-series data to be in the right format
- Visualizing the raw time-series data
- Running pyspi on our four datasets
- Extracting the resulting SPIs and combining them across the 4 sets
- Visualizing our SPI output

More in-depth tutorial:

https://github.com/olivercliff/pyspi/blob/main/demos/tutorial.ipynb

<sup>1</sup>Gorgolewski KJ et al. A Preprocessed consortium for Neuropsychiatric Phenomics dataset. (2017).

# Ways we're improving pyspi accessibility

### pyspi-**distribute**

https://github.com/olivercliff/pyspi-distribute

### Distribute PySPI jobs across a PBS cluster

This repository contains scripts for distributing PySPI jobs across a PBS-type cluster. Each job will contain one calculator object that is associated with one multivariate time series (MTS).

The scripts allow the user to specify a directory containing the MTS files, with each sample's time series stored in a separate binary NumPy (.npy) file. Within this directory, the user needs to also include a YAML configuration file like that included in the repo specifying the relative location of each .npy file (and, optionally, the name, dim order, and any relevant labels). An R script to automatically populate this configuration file is provided: create yaml for samples.R.

### Interfacing with **R**

**reticulate** package https://rstudio.github.io/reticulate/

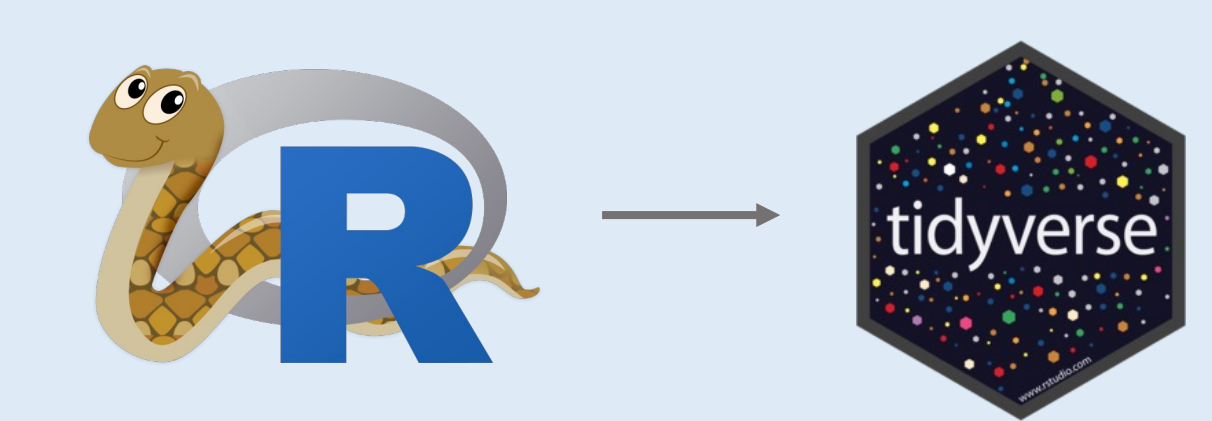

# Thank you! Any ques

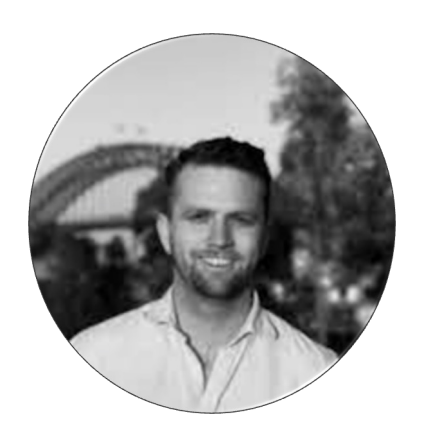

**Oliver M. Cliff** pyspi author https://github.com/olivercliff

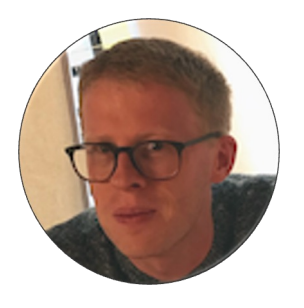

**Ben D. Fulcher** Supervisor

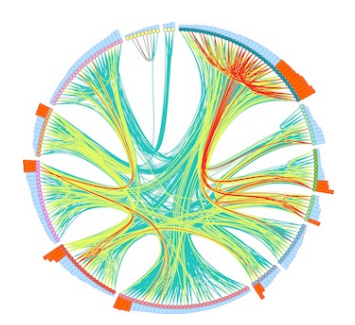

**Dynamics and Neural Systems Lab** School of Physics The University of Sydney